# **BAB V**

# **IMPLEMENTASI DAN PENGUJIAN**

# **5.1 HASIL IMPLEMENTASI**

Implementasi merupakan hasil dari tampilan rancangan yang telah didesain sebaik mungkin berdasarkan menu-menu dan *Form* yang telah dirancang pada bab sebelumnya. Adapun implementasi rancangan yang telah didesain oleh penulis antara lain sebagai berikut:

### **5.1.1 Hasil Tampilan Rancangan Input**

Adapun hasil implemenasi dari halaman *input* tersebut, adalah sebagai berikut:

1. Tampilan Halaman *Login*

Tampilan halama *login* merupakan tampila saat admin, guru, dan siswa mengakses halaman *login.* Admin, guru dan siswa dapat *login* ke dalam sistem dengan memasukkan *username* dan *password* pada halaman *login* untuk masuk ke dalam sistem. Tampilan halaman *login* merupakan implemetasi dari rancangan halaman *login pada* gambar 4.67. Tampilan *form login* dapat dilihat pada gambar 5.1. berikut ini :

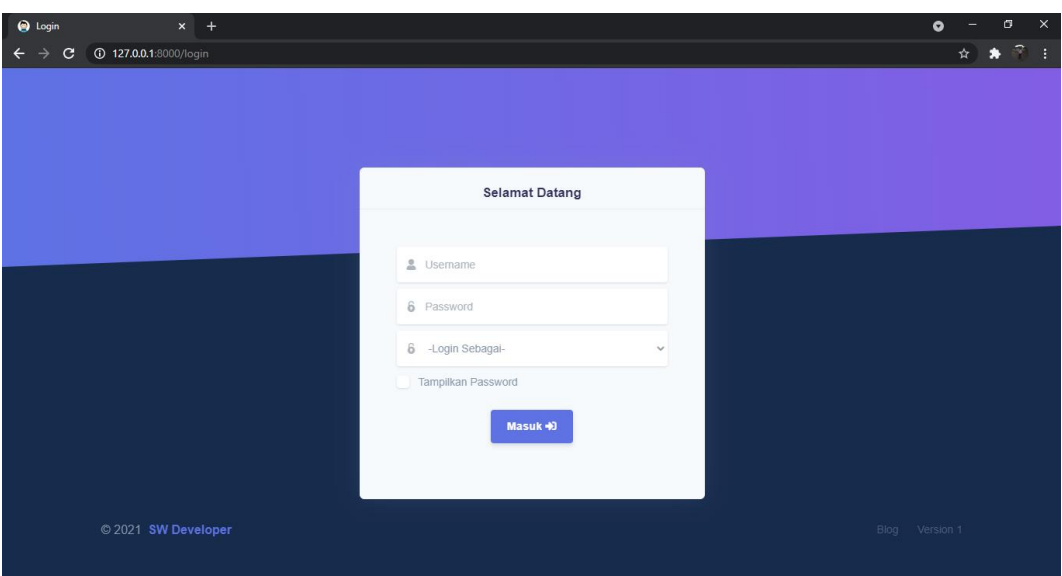

### **Gambar 5.1 Tampilan Halaman** *Login*

2. Tampilan *Form Input* Data Siswa

Tampilan ini merupakan tampilan pada saat *admin* telah berhasil melakukan *login*. Admin dapat memilih menu data siswa dan menambah data siswa, Tampilan *form input* siswa merupakan implementasi dari rancangan *form input* data siswa pada gambar 4.68. Tampilan *form input* data siswa dapat dilihat pada gambar 5.2 berikut ini :

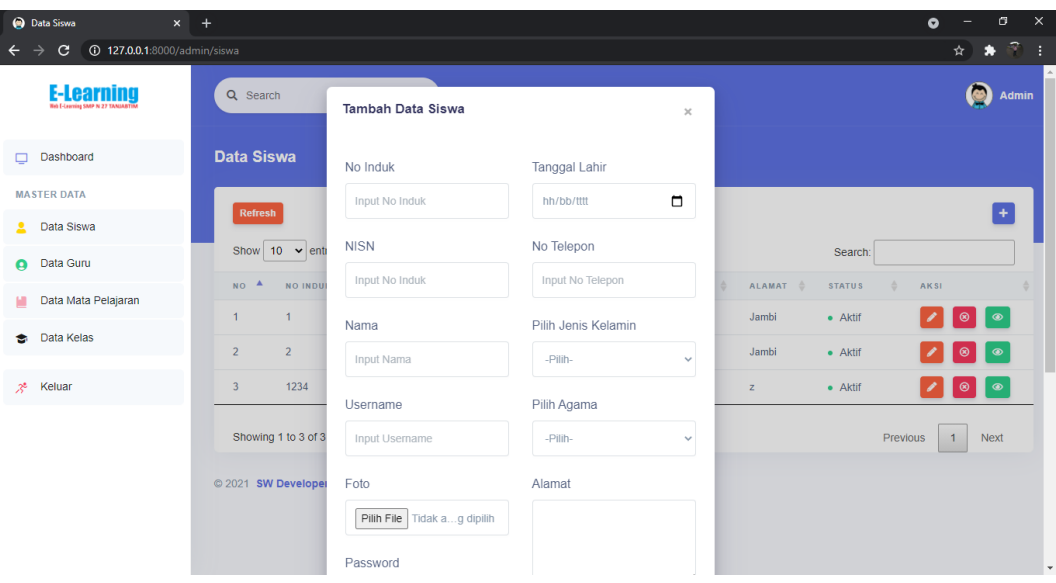

### **Gambar 5.2 Tampilan** *Form Input* **Data Siswa**

# 3. Tampilan *Form Input* Data Guru

Tampilan ini merupakan tampilan pada saat *admin* telah berhasil melakukan *login*. Admin dapat memilih menu data guru dan menambah data guru, Tampilan *form Input* data guru merupakan implementasi dari rancangan *form Input* data guru pada gambar 4.69. Tampilan *form Input* data guru dapat dilihat pada gambar 5.3 berikut ini :

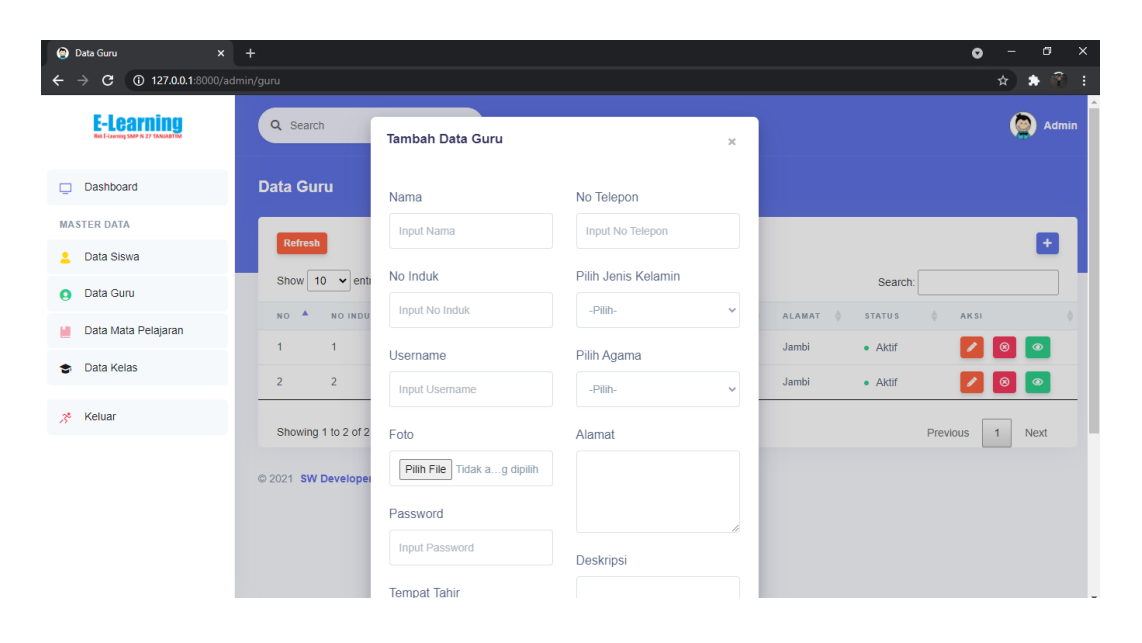

#### **Gambar 5.3 Tampilan** *Form Input* **Data Guru**

#### 4. Tampilan *Form Input* Data Mata Pelajaran

Tampilan ini merupakan tampilan pada saat *admin* telah berhasil melakukan *login*. Admin dapat memilih menu data mata pelajaran dan menambah data mata pelajaran, Tampilan *form Input* data mata pelajaran merupakan implementasi dari rancangan *form Input* data mata pelajaran pada gambar 4.70. Tampilan *form Input* data mata pelajaran dapat dilihat pada gambar 5.4 berikut ini :

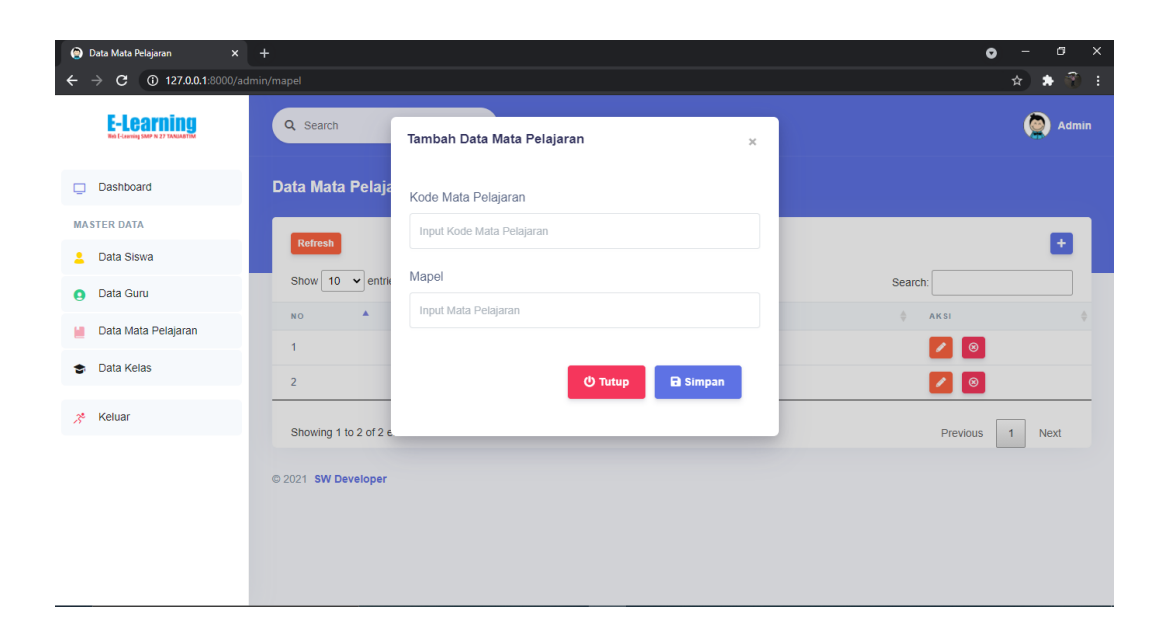

### **Gambar 5.4 Tampilan** *Form Input* **Data Mata Pelajaran**

### 5. Tampilan *Form Input* Data Kelas

Tampilan ini merupakan tampilan pada saat admin telah berhasil melakukan *login*. Admin dapat memilih menu data kelas dan menambah data kelas, Tampilan *form Input* data kelas merupakan implementasi dari rancangan *form Input* data kelas pada gambar 4.71. Tampilan *form Input* data kelas dapat dilihat pada gambar 5.5 berikut ini

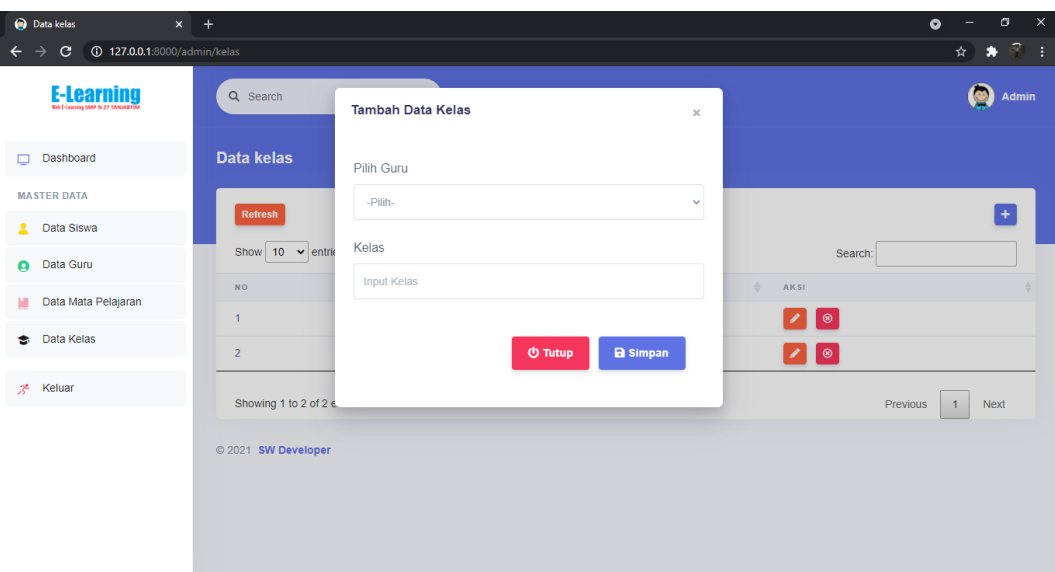

### **Gambar 5.5 Tampilan** *Form Input* **Data Kelas**

# **5.1.2 Hasil Tampilan Rancangan** *Output*

Adapun hasil Tampilan dari halaman output tersebut, adalah sebagai berikut :

1. Tampilan Halaman *Dashboard* Admin

Tampilan ini merupakan tampilan pada saat admin telah berhasil melakukan *login*. Tampilan halaman *dashboard* admin merupakan implementasi dari rancangan halaman *dashboard* admin pada gambar 4.50. Tampilan halaman *dashboard* admin dapat dilihat pada gambar 5.6 berikut ini

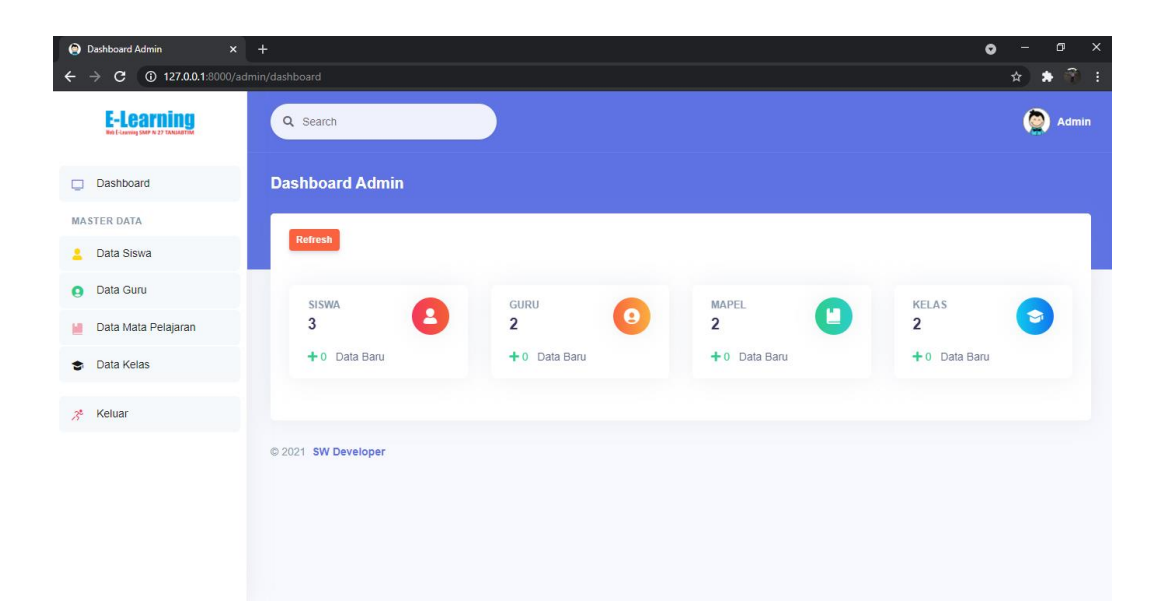

# **Gambar 5.6 Tampilan Halaman** *Dashboard* **Admin**

2. Tampilan Halaman Data Siswa

Digunakan untuk melihat hasil keluaran dari peng*input*an data siswa yang dilakukan oleh admin*.* Tampilan halaman data siswa merupakan implementasi rancangan halaman data siswa pada gambar 4.51. Tampilan halaman data siswa dapat dilihat pada gambar 5.7 berikut ini :

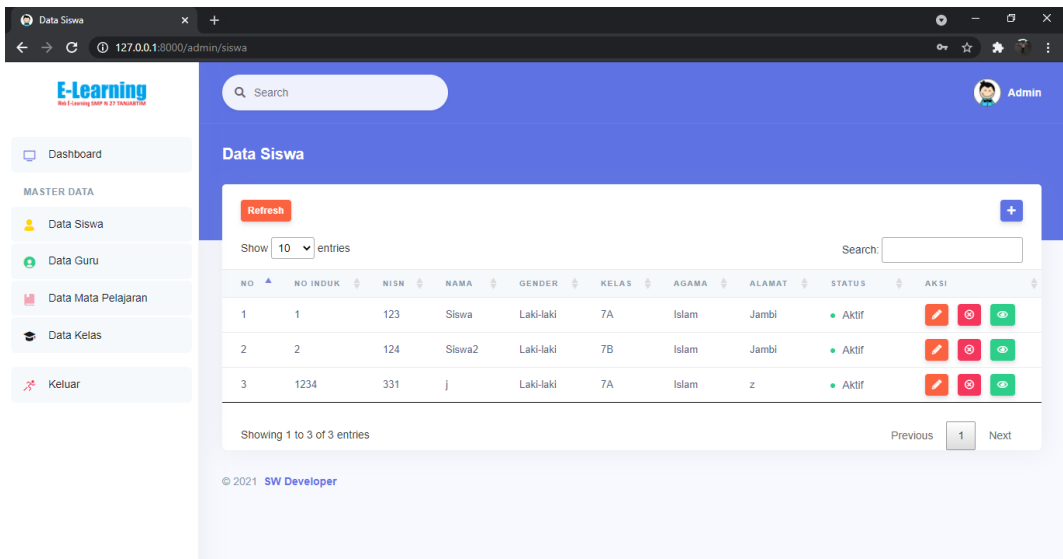

### **Gambar 5.7 Tampilan Halaman Data Siswa**

#### 3. Tampilan Halaman Data Guru

Digunakan untuk melihat hasil keluaran dari peng*input*an data guru yang dilakukan oleh admin*.* Tampilan halaman data guru merupakan implementasi rancangan halaman data *guru* pada gambar 4.52. Tampilan halaman data *guru*  dapat dilihat pada gambar 5.8 berikut ini :

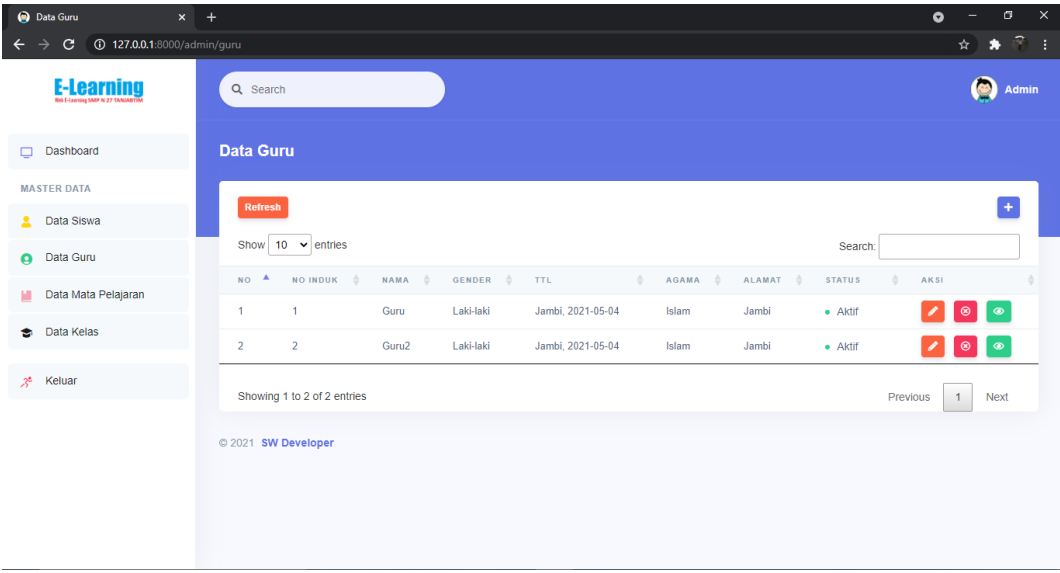

### **Gambar 5.8 Tampilan Halaman Data Guru**

#### 4. Tampilan Halaman Data Mata Pelajaran

Digunakan untuk melihat hasil keluaran dari peng*input*an data mata pelajaran yang dilakukan oleh admin*.* Tampilan halaman data mata pelajaran merupakan implementasi rancangan halaman data mata pelajaran pada gambar 4.53. Tampilan halaman data mata pelajaran dapat dilihat pada gambar 5.9 berikut ini :

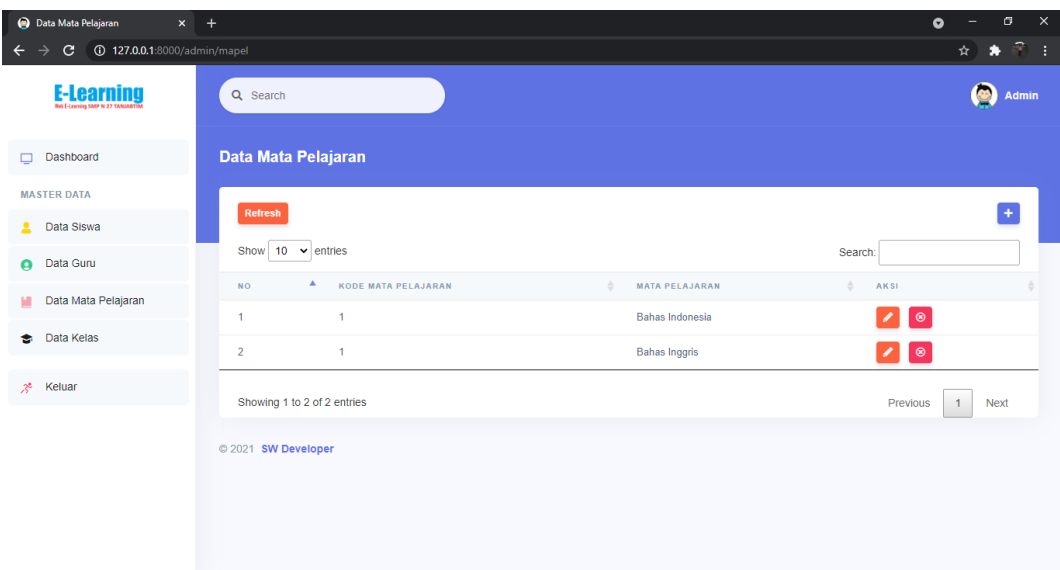

# **Gambar 5.9 Tampilan Halaman Data Mata pelajaran**

5. Tampilan Halaman Data Kelas

Digunakan untuk melihat hasil keluaran dari peng*input*an data kelas yang dilakukan oleh admin*.* Tampilan halaman data kelas merupakan implementasi rancangan halaman data kelas pada gambar 4.54. Tampilan halaman data kelas dapat dilihat pada gambar 5.10 berikut ini :

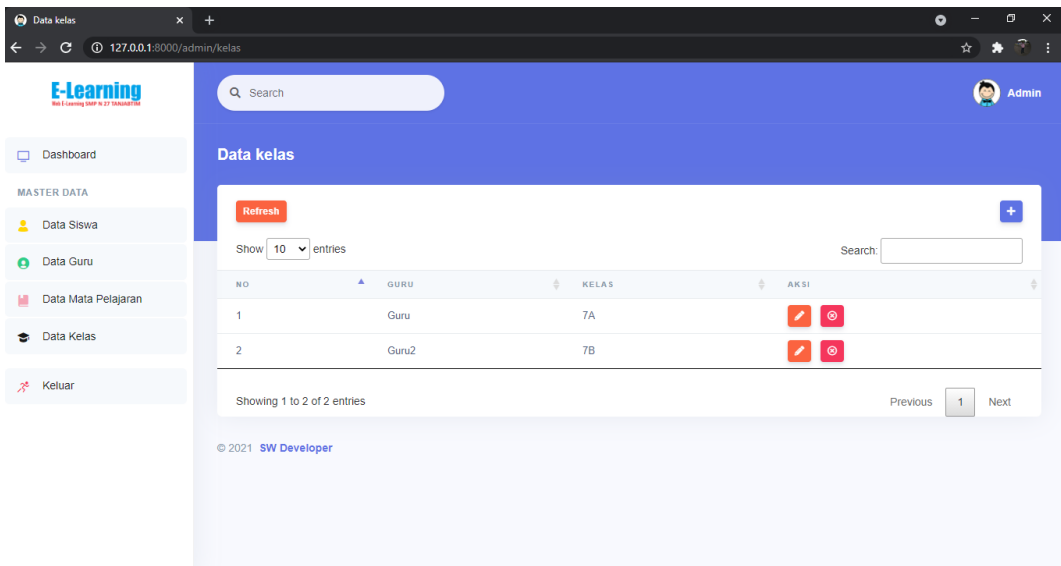

### **Gambar 5.10 Tampilan Halaman Data Kelas**

### 6. Tampilan Halaman *Dashboard* Guru

Tampilan ini merupakan tampilan pada saat guru telah berhasil melakukan *login*. Tampilan halaman *dashboard* guru merupakan implementasi dari rancangan halaman *dashboard* guru pada gambar 4.55. Tampilan halaman *dashboard* guru dapat dilihat pada gambar 5.11 berikut ini

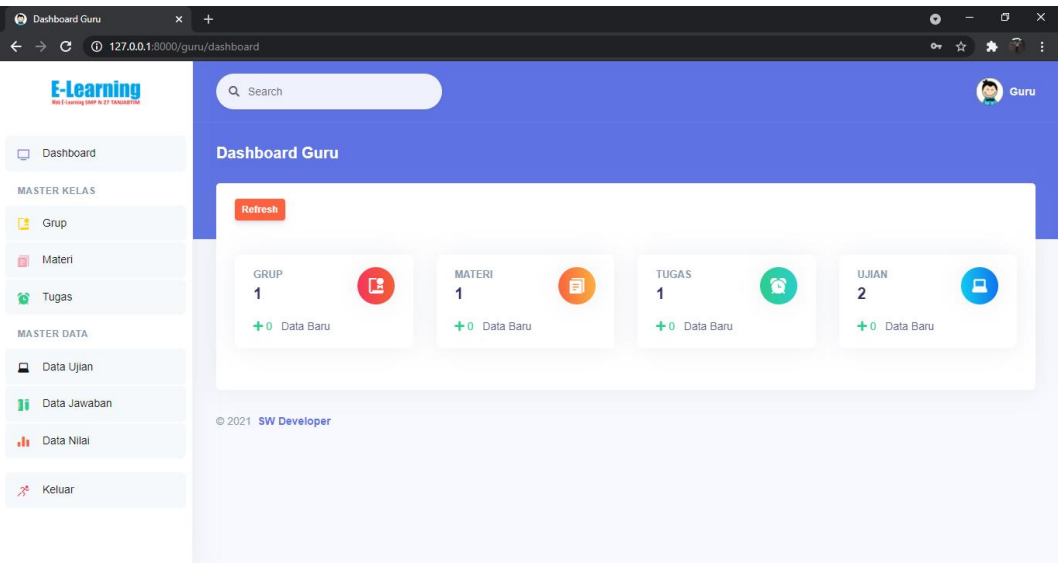

### **Gambar 5.11 Tampilan Halaman** *Dashboard* **Guru**

# 7. Tampilan Halaman Grup Guru

Digunakan untuk melihat hasil keluaran dari peng*input*an data grup yang dilakukan oleh guru*.* Tampilan halaman grup guru merupakan implementasi rancangan halaman grup guru pada gambar 4.56. Tampilan halaman grup guru dapat dilihat pada gambar 5.12 berikut ini :

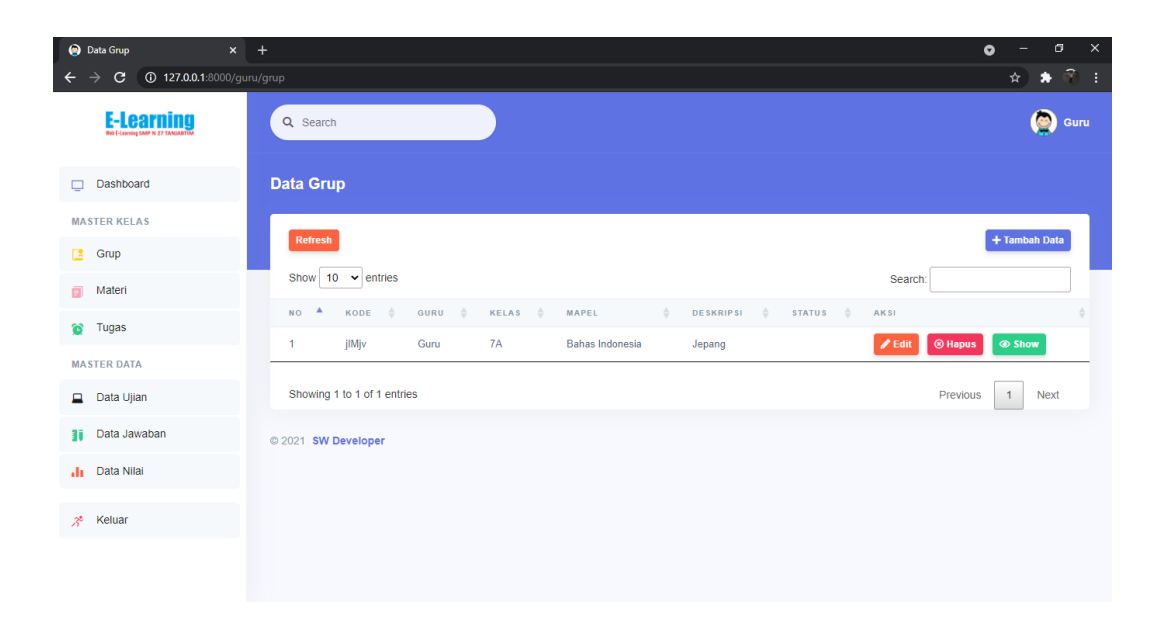

# **Gambar 5.12 Tampilan Halaman Grup Guru**

8. Tampilan Halaman Materi

Digunakan untuk melihat hasil keluaran dari peng*input*an data materi yang dilakukan oleh guru*.* Tampilan halaman materi merupakan implementasi rancangan halaman materi pada gambar 4.57. Tampilan halaman materi dapat dilihat pada gambar 5.13 berikut ini :

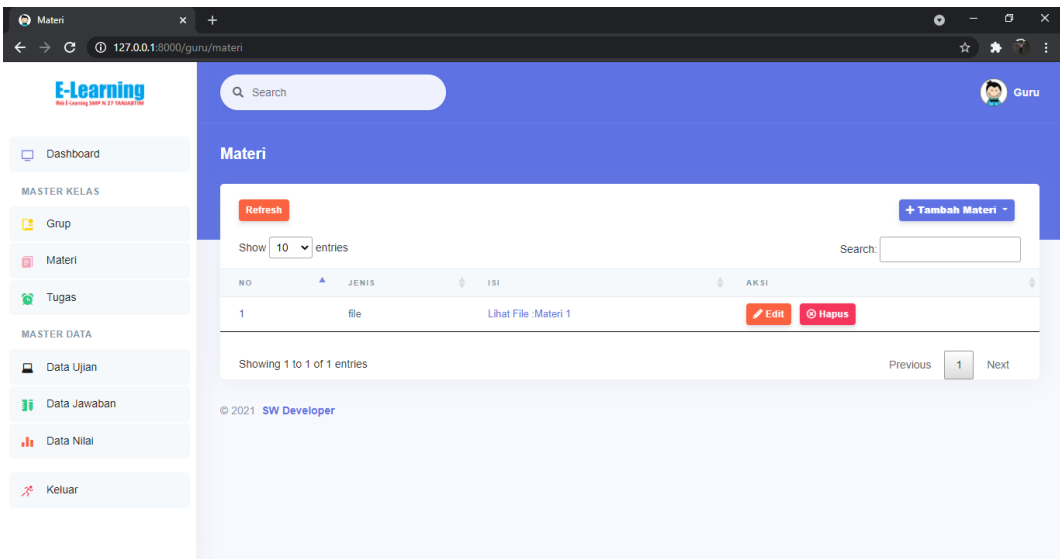

### **Gambar 5.13 Tampilan Halaman Materi**

9. Tampilan Halaman Tugas Guru

Digunakan untuk melihat hasil keluaran dari peng*input*an data tugas yang dilakukan oleh guru*.* Tampilan halaman tugas guru merupakan implementasi rancangan halaman tugas guru pada gambar 4.58. Tampilan halaman tugas guru dapat dilihat pada gambar 5.14 berikut ini :

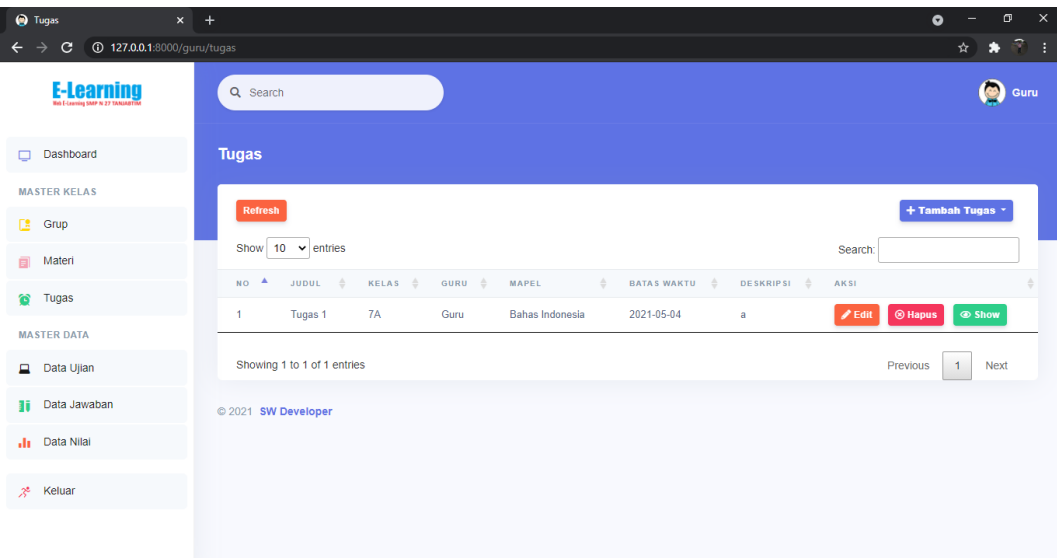

**Gambar 5. 14 Tampilan Halaman Tugas Guru**

10. Tampilan Halaman Data Ujian Guru

Digunakan untuk melihat hasil keluaran dari peng*input*an data ujian yang dilakukan oleh guru*.* Tampilan halaman data ujian guru merupakan implementasi rancangan halaman data ujian guru pada gambar 4.59. Tampilan halaman data ujian guru dapat dilihat pada gambar 5.15 berikut ini :

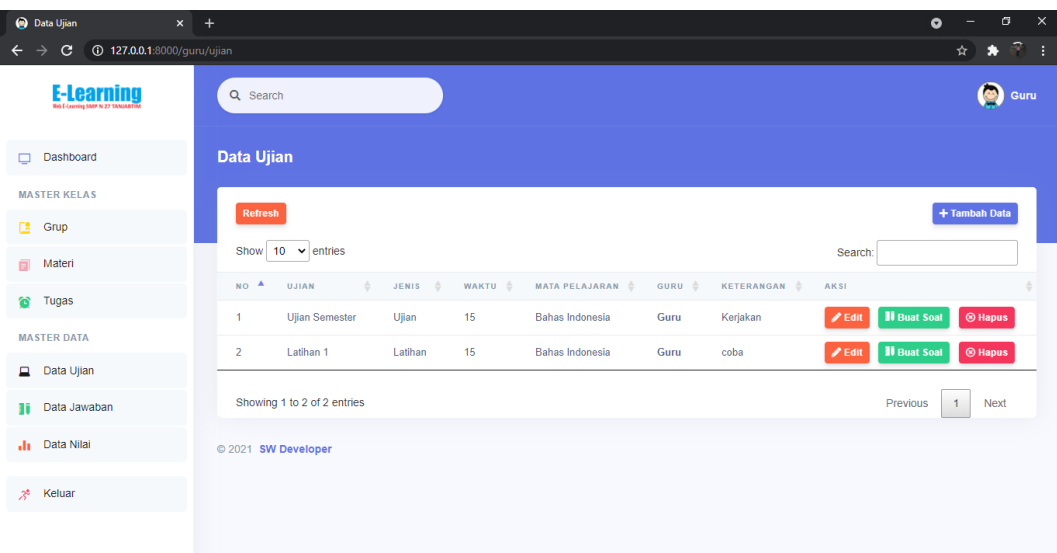

# **Gambar 5. 15 Tampilan Halaman Data Ujian Guru**

# 11. Tampilan Halaman Data Jawaban

Digunakan untuk melihat hasil keluaran dari peng*input*an data jawaban ujian yang dikerjakan oleh siswa*.* Tampilan halaman data jawaban merupakan implementasi rancangan halaman data jawaban pada gambar 4.60. Tampilan halaman data jawaban dapat dilihat pada gambar 5.16 berikut ini :

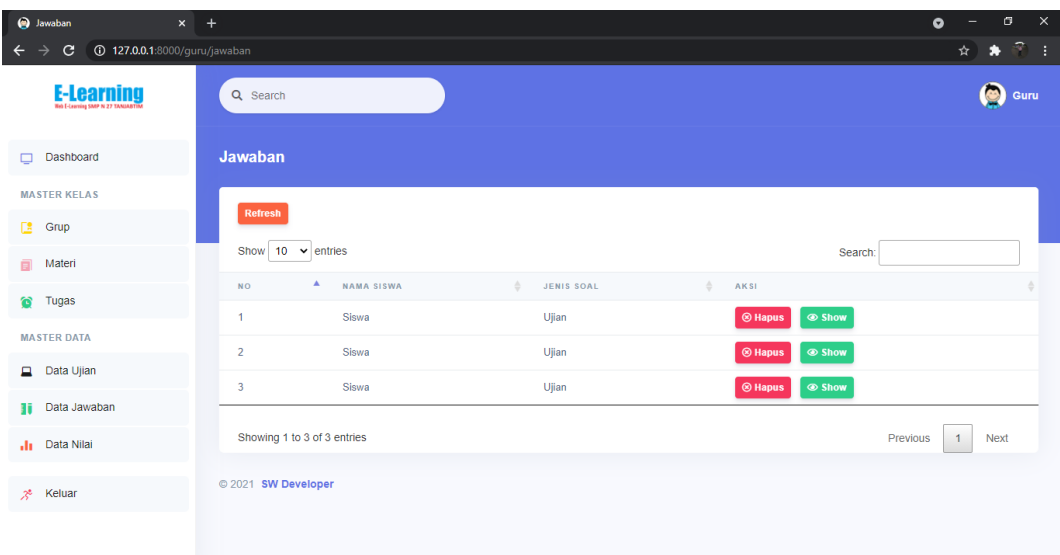

### **Gambar 5. 16 Tampilan Halaman Data Jawaban**

#### 12. Tampilan Halaman Data Nilai Guru

Digunakan untuk melihat hasil keluaran dari peng*input*an data nilai yang dilakukan oleh guru*.* Tampilan halaman data nilai guru merupakan implementasi rancangan halaman data nilai guru pada gambar 4.61. Tampilan halaman data nilai guru dapat dilihat pada gambar 5.17 berikut ini :

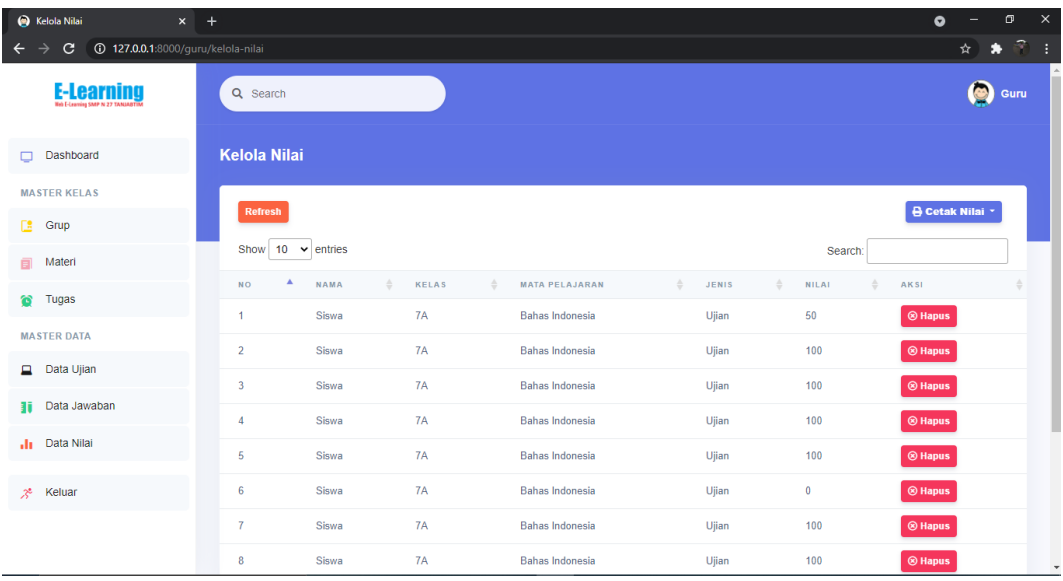

### **Gambar 5.17 Tampilan Halaman Data Nilai Guru**

## 13. Tampilan Halaman *Dashboard* Siswa

Tampilan ini merupakan tampilan pada saat siswa telah berhasil melakukan *login*. Tampilan halaman *dashboard* siswa merupakan implementasi dari rancangan halaman *dashboard* siswa pada gambar 4.62. Tampilan halaman *dashboard* siswa dapat dilihat pada gambar 5.18 berikut ini

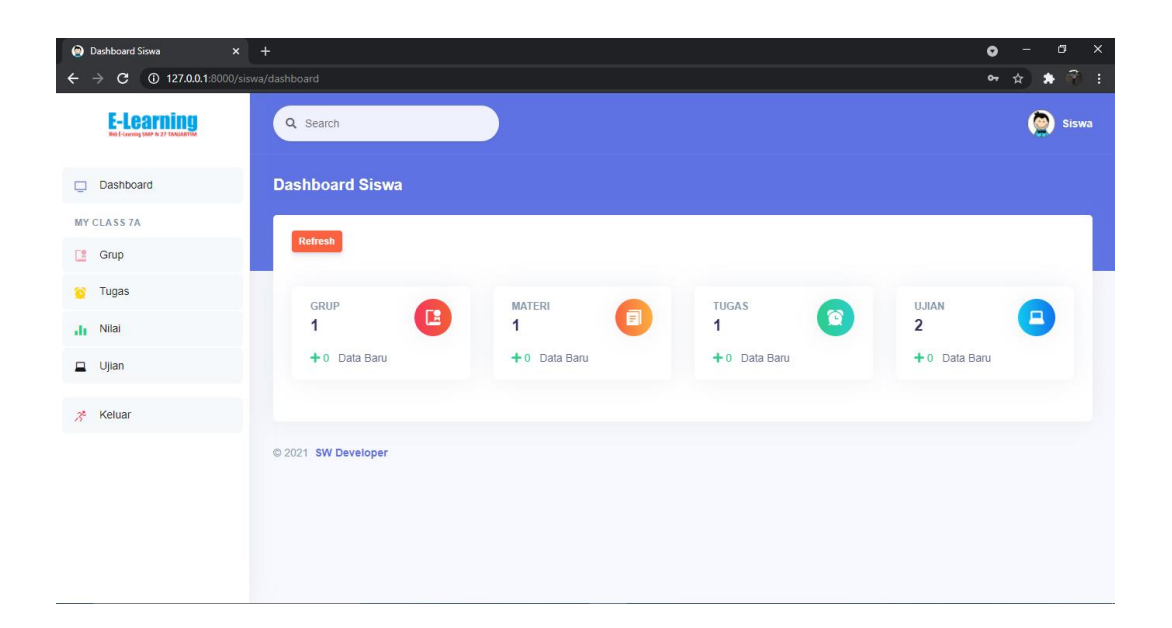

# **Gambar 5.18 Tampilan Halaman** *Dashboard* **Siswa**

14. Tampilan Halaman Grup Siswa

Tampilan ini merupakan tampilan pada saat siswa telah berhasil melakukan *login*. Tampilan halaman grup siswa merupakan implementasi dari rancangan halaman grup siswa pada gambar 4.63. Tampilan halaman grup siswa dapat dilihat pada gambar 5.19 berikut ini

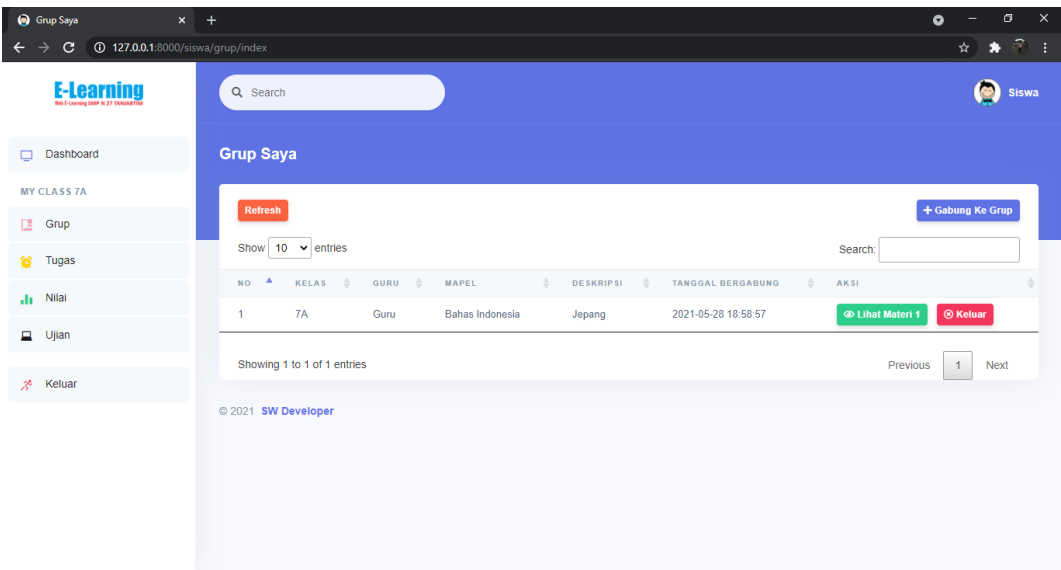

### **Gambar 5.19 Tampilan Halaman Grup Siswa**

#### 15. Tampilan Halaman Tugas Siswa

Tampilan ini merupakan tampilan pada saat siswa telah berhasil melakukan *login*. Tampilan halaman tugas siswa merupakan implementasi dari rancangan halaman tugas siswa pada gambar 4.64. Tampilan halaman tugas siswa dapat dilihat pada gambar 5.20 berikut ini

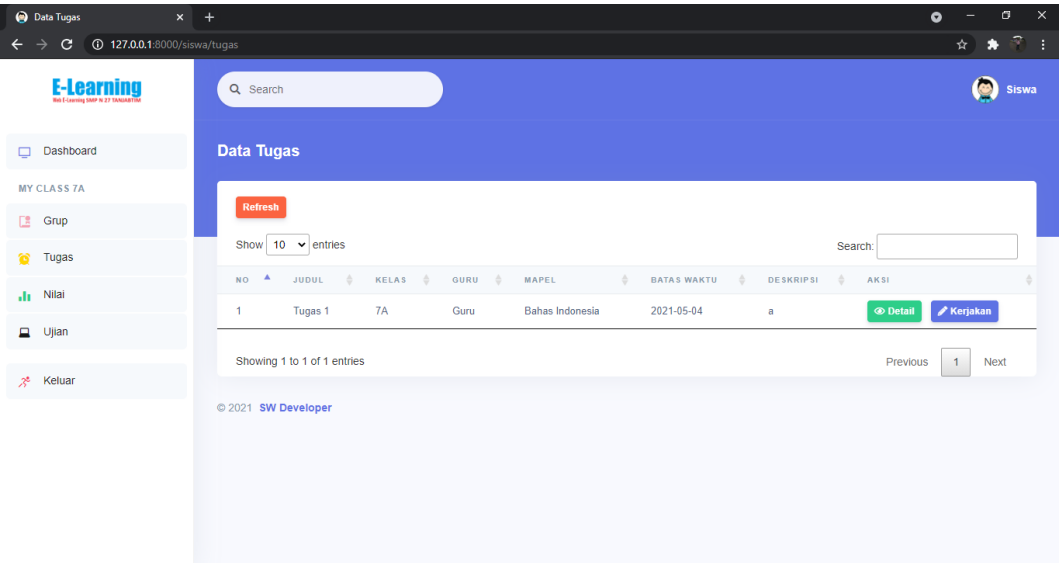

### **Gambar 5.20 Tampilan Halaman Tugas Siswa**

16. Tampilan Halaman Nilai Siswa

Tampilan ini merupakan tampilan pada saat siswa telah berhasil melakukan *login*. Tampilan halaman nilai siswa merupakan implementasi dari rancangan halaman nilai siswa pada gambar 4.65. Tampilan halaman nilai siswa dapat dilihat pada gambar 5.21 berikut ini

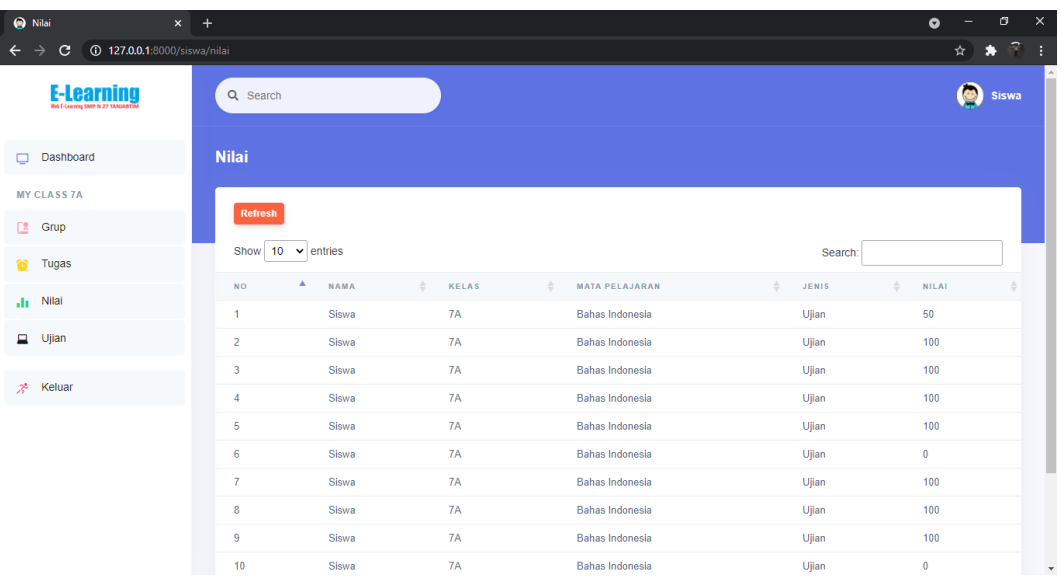

### **Gambar 5.21 Tampilan Halaman Nilai Siswa**

17. Tampilan Halaman Ujian Siswa

Tampilan ini merupakan tampilan pada saat siswa telah berhasil melakukan *login*. Tampilan halaman ujian siswa merupakan implementasi dari rancangan halaman ujian siswa pada gambar 4.66. Tampilan halaman ujian siswa dapat dilihat pada gambar 5.22 berikut ini

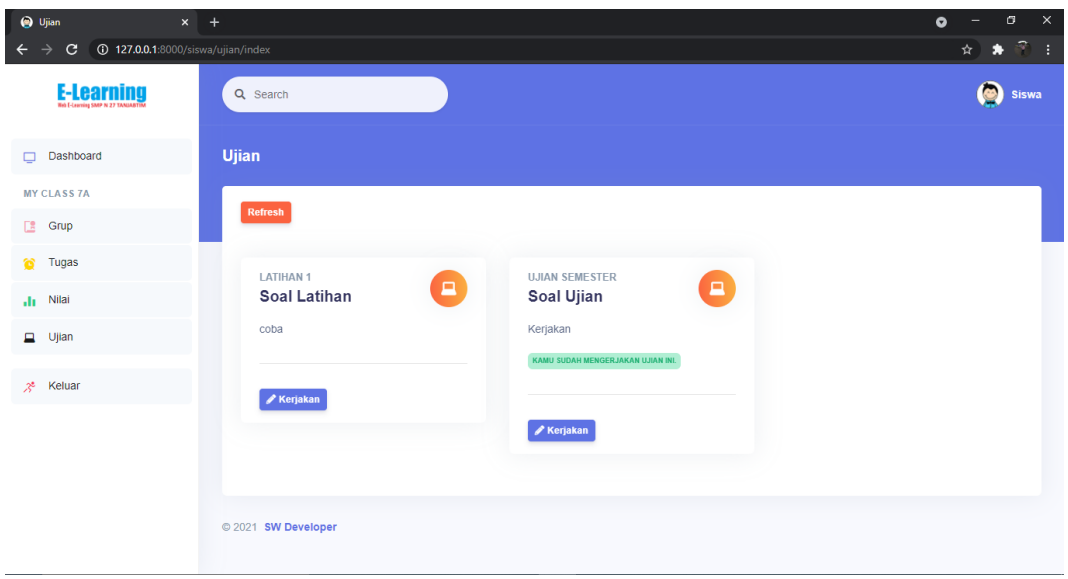

### **Gambar 5.22 Tampilan Halaman Ujian Siswa**

### **5.2 PENGUJIAN SISTEM**

Pengujian sistem dilakukan untuk memastikan bahwa software yang dibuat telah sesuai dengan desainnya dan semua fungsi dapat dipergunakan dengan baik tanpa ada kesalahan. Berikut tabel pengujian fungsi :

# **5.2.1 Pengujian Menu Siswa, Guru, dan Admin**

1. Pengujian Halaman *Login*

Pengujian *login* digunakan untuk memastikan bahwa halaman *login* telah dapat digunakan dengan baik dan sesuai dengan fungsinya.

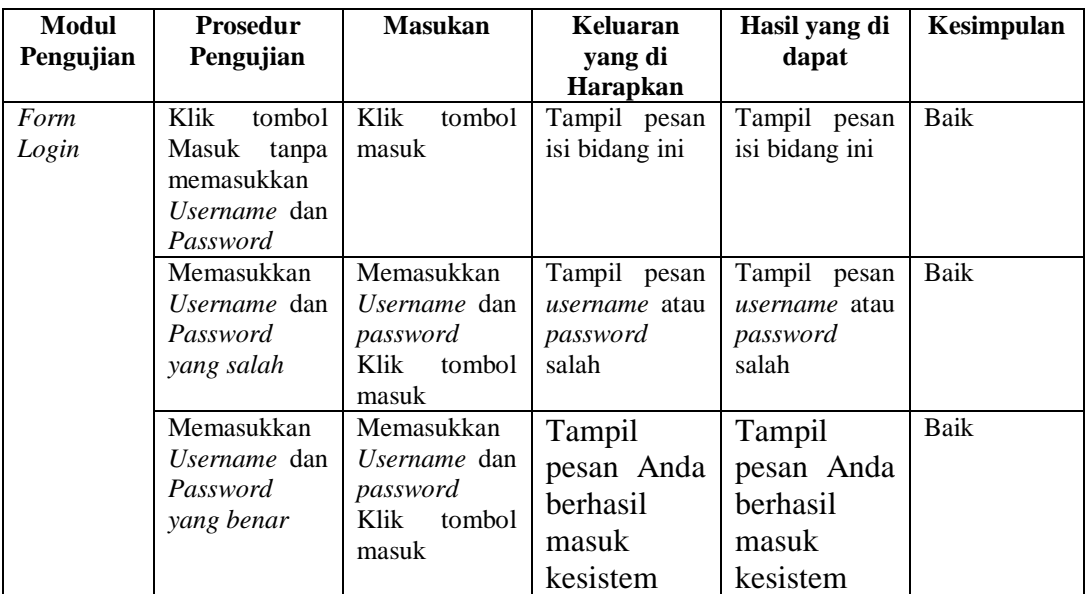

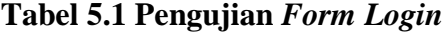

2. Pengujian Menu Keluar

Pengujian keluar digunakan untuk memastikan bahwa menu keluar telah dapat digunakan dengan baik dan sesuai dengan fungsinya.

| <b>Modul</b><br>Pengujian | <b>Prosedur</b><br>Pengujian | <b>Masukan</b>         | Keluaran<br>yang di<br><b>Harapkan</b>                | Hasil yang di<br>dapat                             | Kesimpulan |
|---------------------------|------------------------------|------------------------|-------------------------------------------------------|----------------------------------------------------|------------|
| Keluar                    | Klik<br>menu<br>keluar       | Klik<br>menu<br>keluar | Tampil<br>pesan<br>berhasil<br>Anda<br>dari<br>keluar | Tampil<br>pesan<br>Anda berhasil<br>dari<br>keluar | Baik       |
|                           |                              |                        | sistem                                                | sistem                                             |            |

**Tabel 5.2 Pengujian Menu Keluar**

# **5.2.2 Pengujian Menu Admin**

1. Pengujian Menu *Dashboard*

Pengujian menu *dashboard* digunakan untuk memastikan bahwa menu *dashboard* telah dapat digunakan dengan baik dan sesuai dengan fungsinya.

**Tabel 5.3 Pengujian Menu** *Dashboard*

| Modul<br>Pengujian | <b>Prosedur</b><br>Pengujian | <b>Masukan</b> | Keluaran<br>yang di<br><b>Harapkan</b> | Hasil yang di<br>dapat | Kesimpulan |
|--------------------|------------------------------|----------------|----------------------------------------|------------------------|------------|
| Menu               | Klik<br>menu                 | Klik<br>menu   | Tampil                                 | Tampil                 | Baik       |
| Dashboard          | dashboard                    | dashboard      | dashboard                              | dashboard              |            |
|                    |                              |                | admin                                  | admin                  |            |

2. Pengujian Menu Data Guru

Pengujian menu data guru digunakan untuk memastikan bahwa menu data guru telah dapat digunakan dengan baik dan sesuai dengan fungsinya.

# **Tabel 5.4 Pengujian Menu Data Guru**

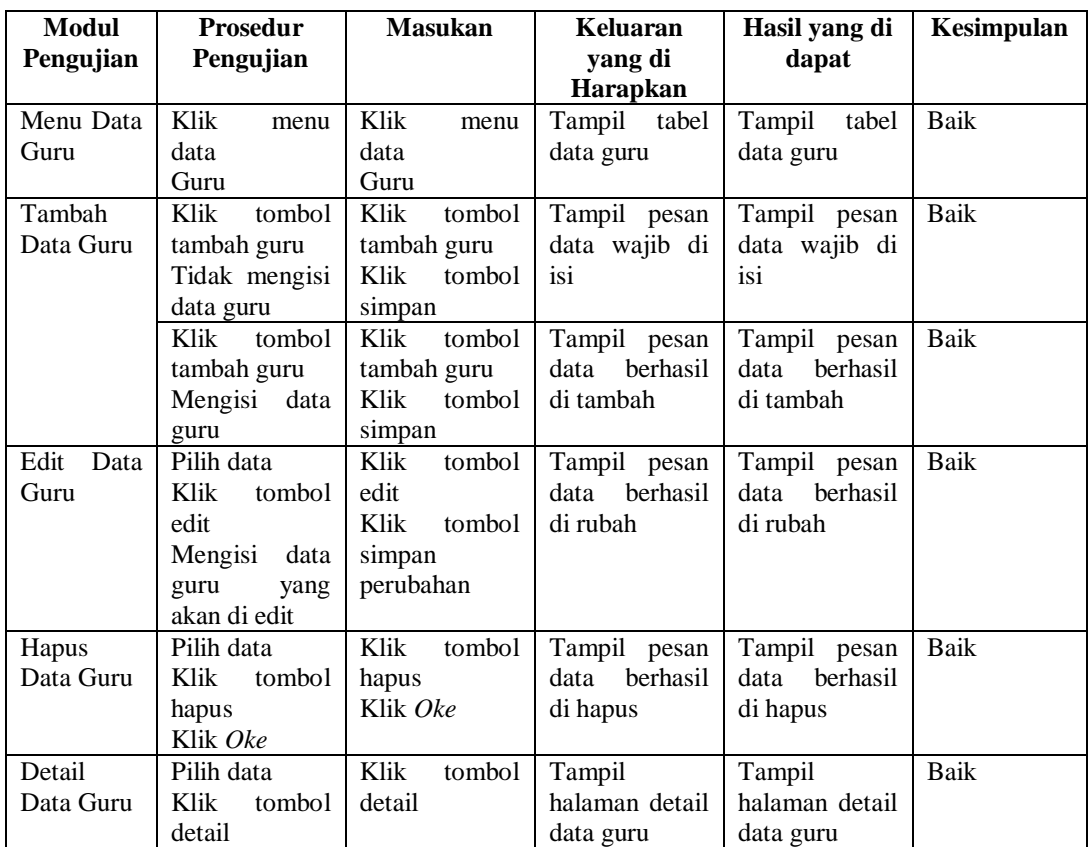

3. Pengujian Menu Data Siswa

Pengujian menu data siswa digunakan untuk memastikan bahwa menu data siswa telah dapat digunakan dengan baik dan sesuai dengan fungsinya.

# **Tabel 5.5 Pengujian Menu Data Siswa**

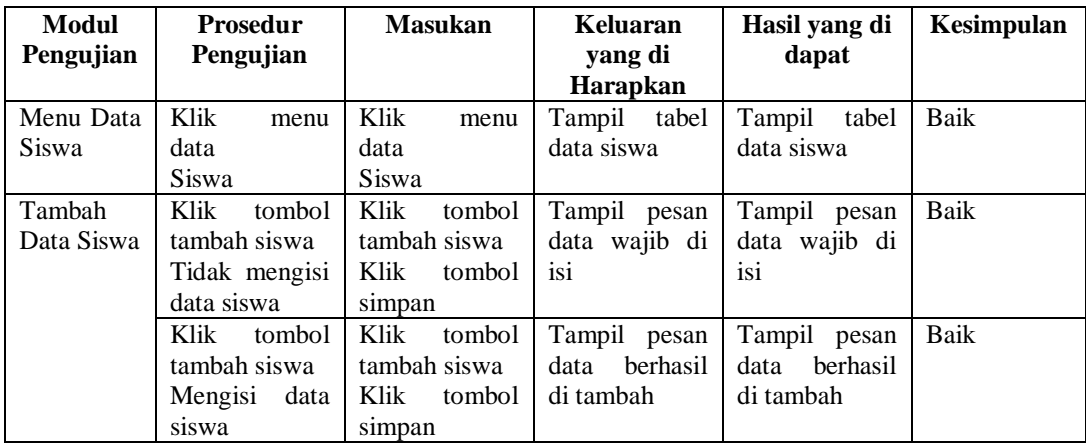

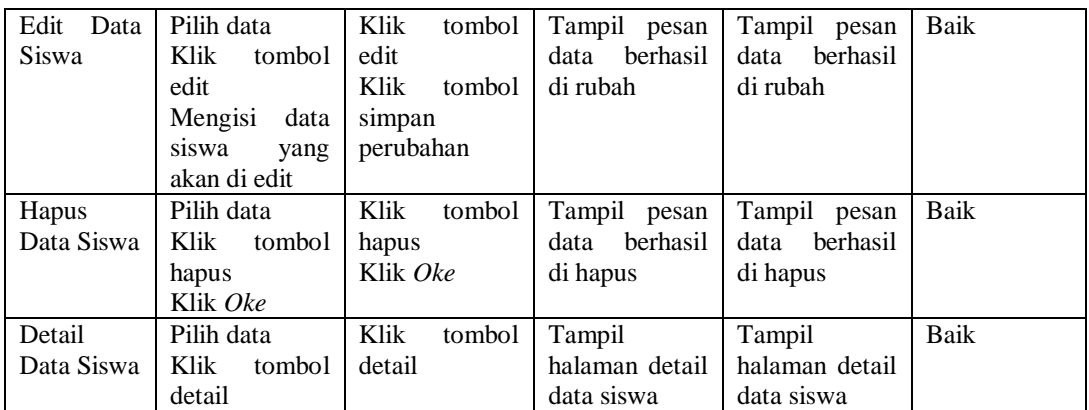

4. Pengujian Menu Data Mata Pelajaran

Pengujian menu data mata pelajaran digunakan untuk memastikan bahwa menu data mata pelajaran telah dapat digunakan dengan baik dan sesuai dengan fungsinya.

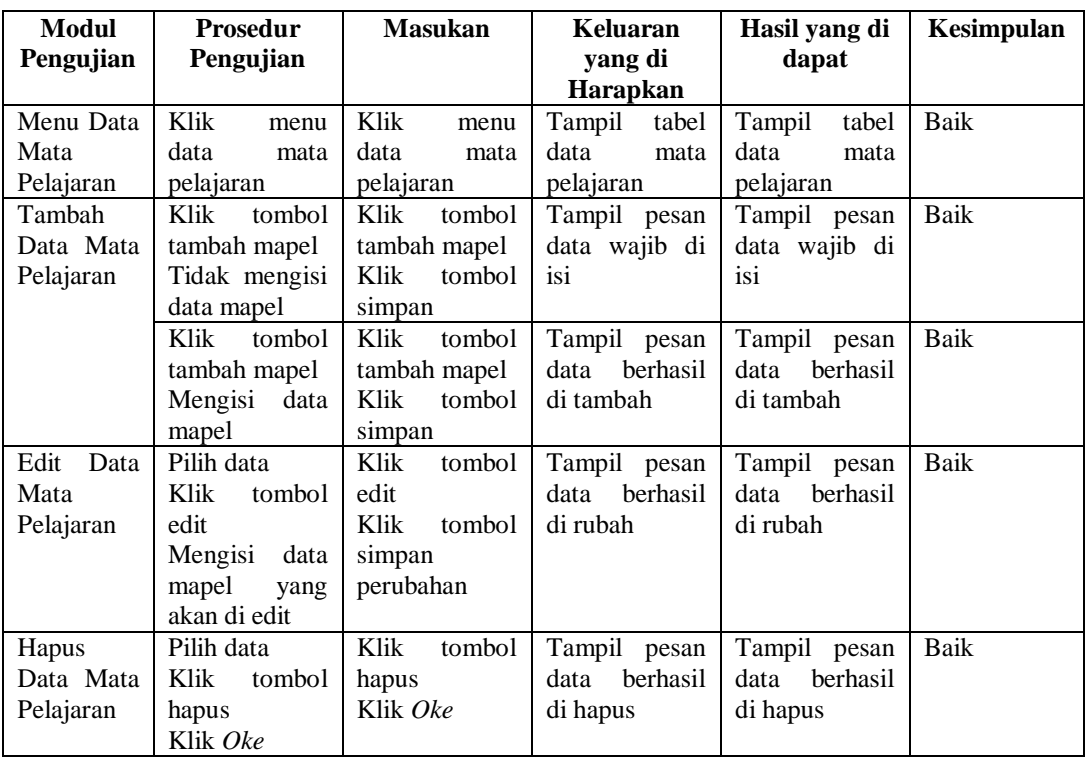

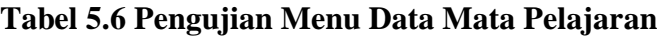

# 5. Pengujian Menu Data Kelas

Pengujian menu data kelas digunakan untuk memastikan bahwa menu data kelas telah dapat digunakan dengan baik dan sesuai dengan fungsinya.

| Modul<br>Pengujian | <b>Prosedur</b><br>Pengujian | <b>Masukan</b> | <b>Keluaran</b><br>yang di | Hasil yang di<br>dapat | Kesimpulan |
|--------------------|------------------------------|----------------|----------------------------|------------------------|------------|
|                    |                              |                | <b>Harapkan</b>            |                        |            |
| Menu Data          | Klik<br>menu                 | Klik<br>menu   | Tampil tabel               | Tampil<br>tabel        | Baik       |
| Kelas              | data kelas                   | data kelas     | data kelas                 | data kelas             |            |
| Tambah             | Klik<br>tombol               | Klik<br>tombol | Tampil pesan               | Tampil pesan           | Baik       |
| Data Kelas         | tambah kelas                 | tambah kelas   | data wajib di              | data wajib di          |            |
|                    | Tidak mengisi                | Klik<br>tombol | isi                        | isi                    |            |
|                    | data kelas                   | simpan         |                            |                        |            |
|                    | Klik<br>tombol               | Klik<br>tombol | Tampil pesan               | Tampil pesan           | Baik       |
|                    | tambah kelas                 | tambah kelas   | berhasil<br>data           | berhasil<br>data       |            |
|                    | Mengisi data                 | Klik<br>tombol | di tambah                  | di tambah              |            |
|                    | kelas                        | simpan         |                            |                        |            |
| Edit Data          | Pilih data                   | Klik<br>tombol | Tampil pesan               | Tampil pesan           | Baik       |
| Kelas              | Klik<br>tombol               | edit           | berhasil<br>data           | berhasil<br>data       |            |
|                    | edit                         | Klik<br>tombol | di rubah                   | di rubah               |            |
|                    | Mengisi<br>data              | simpan         |                            |                        |            |
|                    | kelas<br>yang                | perubahan      |                            |                        |            |
|                    | akan di edit                 |                |                            |                        |            |
| Hapus              | Pilih data                   | Klik<br>tombol | Tampil pesan               | Tampil pesan           | Baik       |
| Data Kelas         | Klik.<br>tombol              | hapus          | berhasil<br>data           | berhasil<br>data       |            |
|                    | hapus                        | Klik Oke       | di hapus                   | di hapus               |            |
|                    | Klik Oke                     |                |                            |                        |            |

**Tabel 5.7 Pengujian Menu Data Kelas**

# **5.2.3 Pengujian Menu Guru**

# 1. Pengujian Menu *Dashboard*

Pengujian menu *dashboard* digunakan untuk memastikan bahwa menu

*dashboard* telah dapat digunakan dengan baik dan sesuai dengan fungsinya.

# **Tabel 5.8 Pengujian Menu** *Dashboard*

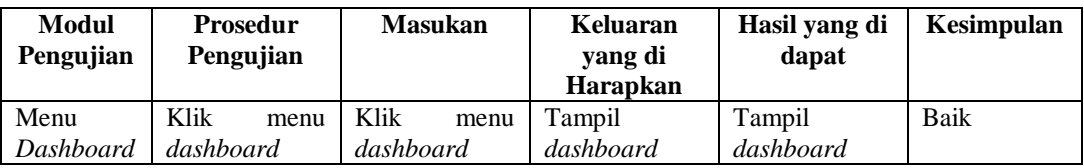

# 2. Pengujian Menu Grup

Pengujian menu kelas digunakan untuk memastikan bahwa menu grup telah dapat digunakan dengan baik dan sesuai dengan fungsinya.

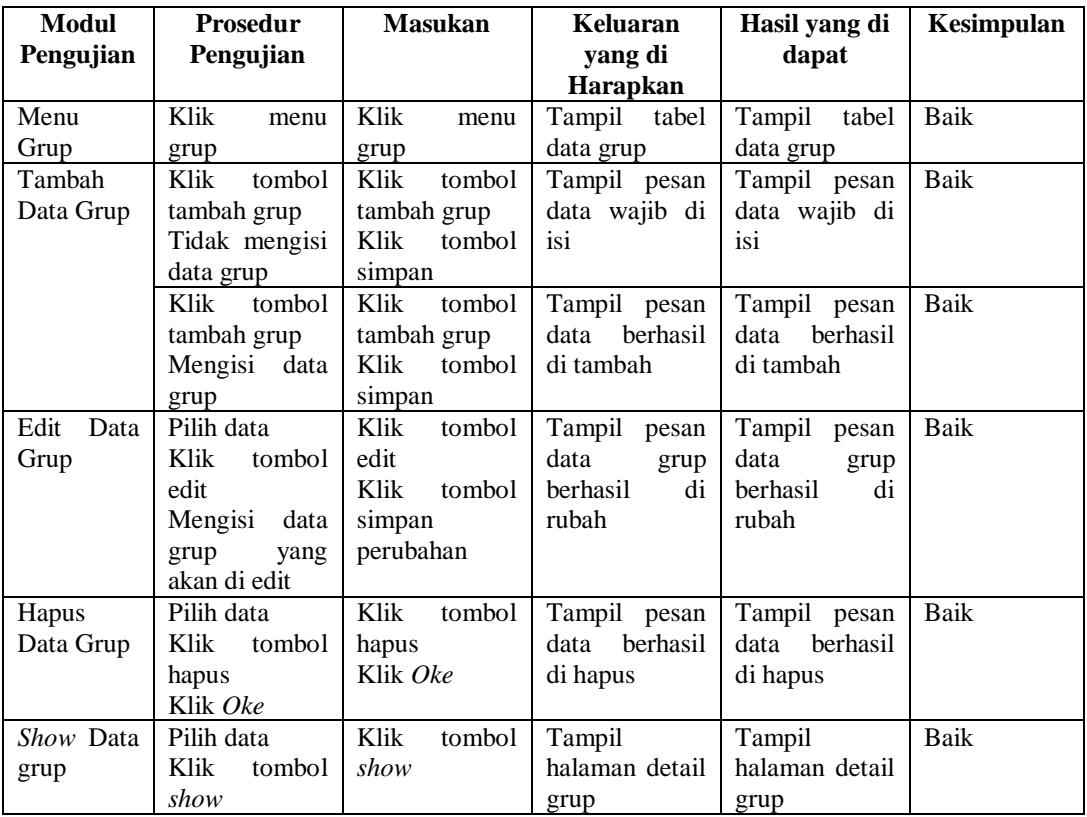

# **Tabel 5.9 Pengujian Menu Grup**

3. Pengujian Menu Materi

Pengujian menu materi digunakan untuk memastikan bahwa menu materu

telah dapat digunakan dengan baik dan sesuai dengan fungsinya.

| Modul     | <b>Prosedur</b> | <b>Masukan</b> | Keluaran         | Hasil yang di    | Kesimpulan |
|-----------|-----------------|----------------|------------------|------------------|------------|
| Pengujian | Pengujian       |                | yang di          | dapat            |            |
|           |                 |                | Harapkan         |                  |            |
| Menu      | Klik<br>menu    | Klik<br>menu   | Tampil tabel     | Tampil<br>tabel  | Baik       |
| Materi    | materi          | materi         | data materi      | data materi      |            |
| Tambah    | Klik<br>tombol  | Klik<br>tombol | Tampil pesan     | Tampil pesan     | Baik       |
| Data      | tambah materi   | tambah materi  | data wajib di    | data wajib di    |            |
| Materi    | Tidak mengisi   | Klik<br>tombol | isi              | isi              |            |
|           | data materi     | simpan         |                  |                  |            |
|           | tombol<br>Klik  | Klik<br>tombol | Tampil pesan     | Tampil pesan     | Baik       |
|           | tambah materi   | tambah materi  | berhasil<br>data | berhasil<br>data |            |
|           | Mengisi<br>data | Klik<br>tombol | di tambah        | di tambah        |            |
|           | materi          | simpan         |                  |                  |            |
| Edit Data | Pilih data      | Klik<br>tombol | Tampil pesan     | Tampil pesan     | Baik       |
| Materi    | Klik<br>tombol  | edit           | berhasil<br>data | data<br>berhasil |            |
|           | edit            | Klik<br>tombol | di rubah         | di rubah         |            |
|           | Mengisi<br>data | simpan         |                  |                  |            |
|           | materi<br>yang  | perubahan      |                  |                  |            |
|           | akan di edit    |                |                  |                  |            |
| Hapus     | Pilih data      | Klik<br>tombol | Tampil pesan     | Tampil pesan     | Baik       |
| Data      | Klik<br>tombol  | hapus          | berhasil<br>data | berhasil<br>data |            |
| Materi    | hapus           | Klik Oke       | di hapus         | di hapus         |            |
|           | Klik Oke        |                |                  |                  |            |

**Tabel 5.10 Pengujian Menu Materi**

4. Pengujian Menu Tugas

Pengujian menu materi digunakan untuk memastikan bahwa menu tugas

telah dapat digunakan dengan baik dan sesuai dengan fungsinya.

# **Tabel 5.11 Pengujian Menu Tugas**

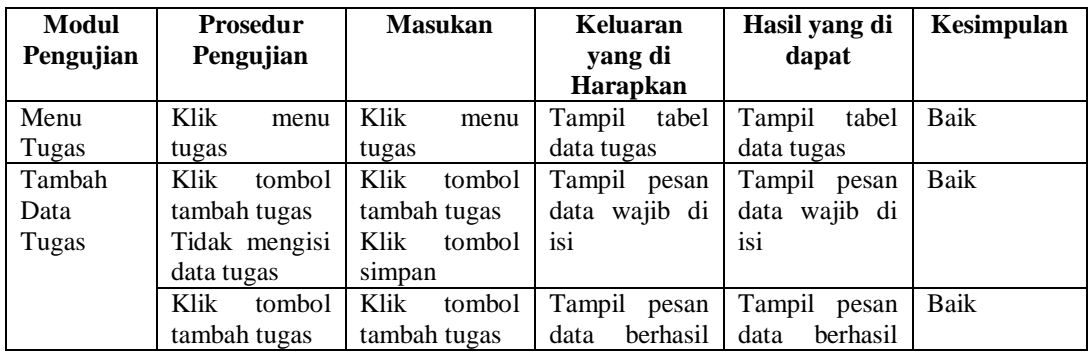

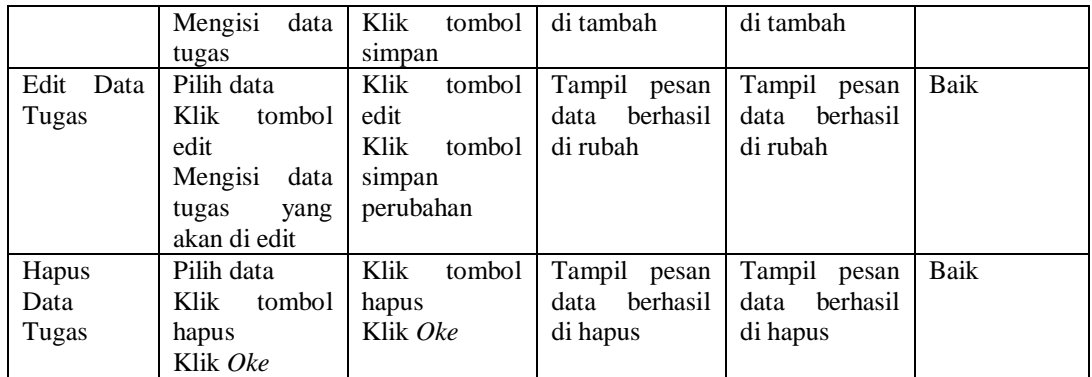

5. Penujian Menu Data Ujian

Pengujian menu data ujian digunakan untuk memastikan bahwa menu data ujian telah dapat digunakan dengan baik dan sesuai dengan fungsinya.

| <b>Modul</b> | <b>Prosedur</b>  | <b>Masukan</b> | Keluaran         | Hasil yang di    | Kesimpulan |
|--------------|------------------|----------------|------------------|------------------|------------|
| Pengujian    | Pengujian        |                | yang di          | dapat            |            |
|              |                  |                | Harapkan         |                  |            |
| Menu Data    | Klik<br>menu     | Klik<br>menu   | Tampil<br>tabel  | Tampil<br>tabel  | Baik       |
| Ujian        | data ujian       | data ujian     | data ujian       | data ujian       |            |
| Tambah       | Klik<br>tombol   | Klik<br>tombol | Tampil pesan     | Tampil pesan     | Baik       |
| Data Ujian   | tambah ujian     | tambah ujian   | data wajib di    | data wajib di    |            |
|              | Tidak mengisi    | Klik<br>tombol | isi              | isi              |            |
|              | data ujian       | simpan         |                  |                  |            |
|              | tombol<br>Klik - | Klik<br>tombol | Tampil pesan     | Tampil pesan     | Baik       |
|              | tambah ujian     | tambah ujian   | berhasil<br>data | data<br>berhasil |            |
|              | Mengisi data     | Klik tombol    | di tambah        | di tambah        |            |
|              | ujian            | simpan         |                  |                  |            |
| Data<br>Edit | Pilih data       | Klik<br>tombol | Tampil pesan     | Tampil pesan     | Baik       |
| Ujian        | Klik<br>tombol   | edit           | berhasil<br>data | berhasil<br>data |            |
|              | edit             | Klik<br>tombol | di rubah         | di rubah         |            |
|              | Mengisi<br>data  | simpan         |                  |                  |            |
|              | ujian<br>yang    | perubahan      |                  |                  |            |
|              | akan di edit     |                |                  |                  |            |
| Soal<br>Buat | Pilih data       | Klik<br>tombol | Tampil           | Tampil           | Baik       |
| Ujian        | Klik<br>tombol   | buat soal      | halaman detail   | halaman detail   |            |
|              | buat soal        |                | soal             | soal             |            |
| Hapus        | Pilih data       | Klik<br>tombol | Tampil pesan     | Tampil pesan     | Baik       |
| Data Ujian   | Klik<br>tombol   | hapus          | berhasil<br>data | berhasil<br>data |            |
|              | hapus            | Klik Oke       | di hapus         | di hapus         |            |
|              | Klik Oke         |                |                  |                  |            |

**Tabel 5.12 Pengujian Menu Data Ujian**

6. Penujian Menu Data Jawaban

Pengujian menu data jawaban digunakan untuk memastikan bahwa menu data jawaban telah dapat digunakan dengan baik dan sesuai dengan fungsinya.

| <b>Modul</b> | <b>Prosedur</b> | <b>Masukan</b> | Keluaran         | Hasil yang di    | Kesimpulan |
|--------------|-----------------|----------------|------------------|------------------|------------|
| Pengujian    | Pengujian       |                | yang di          | dapat            |            |
|              |                 |                | <b>Harapkan</b>  |                  |            |
| Menu Data    | Klik<br>menu    | Klik<br>menu   | tabel<br>Tampil  | Tampil<br>tabel  | Baik       |
| Jawaban      | data jawaban    | data jawaban   | data jawaban     | data jawaban     |            |
| Hapus        | Pilih data      | Klik<br>tombol | Tampil<br>pesan  | Tampil<br>pesan  | Baik       |
| Data         | Klik.<br>tombol | hapus          | berhasil<br>data | berhasil<br>data |            |
| Jawaban      | hapus           | Klik Oke       | di hapus         | di hapus         |            |
|              | Klik Oke        |                |                  |                  |            |
| Show Data    | Pilih data      | Klik<br>tombol | Tampil           | Tampil           | Baik       |
| jawaban      | Klik<br>tombol  | show           | halaman detail   | halaman detail   |            |
|              | show            |                | iawaban          | iawaban          |            |

**Tabel 5.13 Pengujian Menu Data Jawaban**

7. Penujian Menu Data Nilai

Pengujian menu data nilai digunakan untuk memastikan bahwa menu data nilai telah dapat digunakan dengan baik dan sesuai dengan fungsinya.

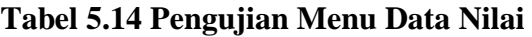

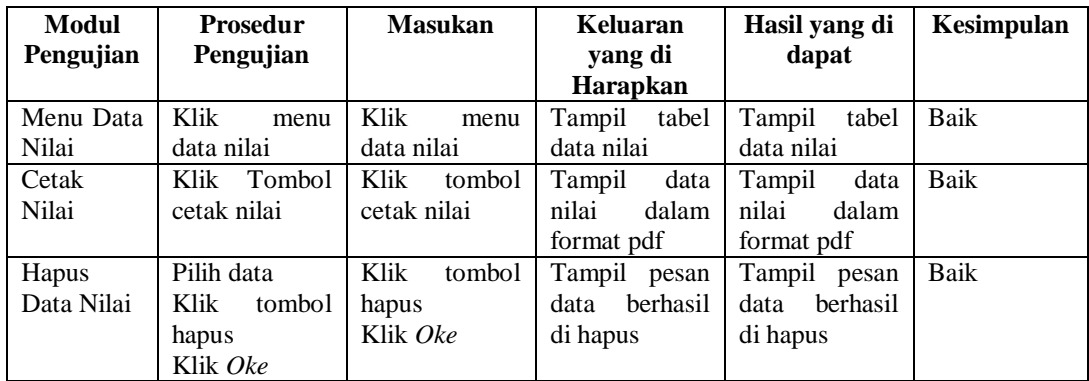

### **5.2.4 Pengujian Menu Siswa**

# 1. Pengujian Menu *Dashboard*

Pengujian menu *dashboard* digunakan untuk memastikan bahwa menu *dashboard* telah dapat digunakan dengan baik dan sesuai dengan fungsinya.

**Tabel 5.15 Pengujian Menu** *Dashboard*

| Modul<br>Pengujian |           | <b>Prosedur</b><br>Pengujian |           | <b>Masukan</b> | Keluaran<br>vang di<br><b>Harapkan</b> | Hasil yang di<br>dapat | Kesimpulan |
|--------------------|-----------|------------------------------|-----------|----------------|----------------------------------------|------------------------|------------|
| Menu               | Klik      | menu                         | Klik      | menu           | Tampil                                 | Tampil                 | Baik       |
| Dashboard          | dashboard |                              | dashboard |                | dashboard                              | dashboard              |            |

# 2. Pengujian Menu Grup

Pengujian menu grup digunakan untuk memastikan bahwa menu grup telah dapat digunakan dengan baik dan sesuai dengan fungsinya.

| Modul<br>Pengujian | <b>Prosedur</b><br>Pengujian          | <b>Masukan</b>                        | Keluaran<br>yang di<br><b>Harapkan</b>                      | Hasil yang di<br>dapat                                      | Kesimpulan |
|--------------------|---------------------------------------|---------------------------------------|-------------------------------------------------------------|-------------------------------------------------------------|------------|
| Menu<br>Grup       | Klik<br>menu<br>grup                  | Klik<br>menu<br>grup                  | Tampil grup                                                 | Tampil grup                                                 | Baik       |
| Gabung<br>Kegrup   | Inputkan kode<br>kelas<br>Klik gabung | Inputkan kode<br>kelas<br>Klik gabung | Tampil<br>pesan<br>anda berhasil<br>bergabung<br>di<br>grup | Tampil<br>pesan<br>anda berhasil<br>bergabung<br>di<br>grup | Baik       |
| Lihat<br>Materi    | Klik<br>lihat<br>materi               | Klik<br>lihat<br>materi               | Tampil<br>halaman detail<br>materi                          | detail<br>Tampil<br>materi                                  | Baik       |
| Keluar<br>Grup     | Pilih data<br>Klik keluar<br>Klik Oke | Klik keluar<br>Klik oke               | Tampil<br>pesan<br>berhasil keluar<br>grup                  | Tampil<br>pesan<br>berhasil keluar<br>grup                  | Baik       |

**Tabel 5.16 Pengujian Menu Grup**

3. Pengujian Menu Tugas

Pengujian menu tugas digunakan untuk memastikan bahwa menu tugas telah dapat digunakan dengan baik dan sesuai dengan fungsinya.

| Modul     | <b>Prosedur</b> | <b>Masukan</b> | Keluaran        | Hasil yang di     | Kesimpulan |
|-----------|-----------------|----------------|-----------------|-------------------|------------|
| Pengujian | Pengujian       |                | yang di         | dapat             |            |
|           |                 |                | Harapkan        |                   |            |
| Menu      | Klik<br>menu    | Klik<br>menu   | Tampil tugas    | Tampil tugas      | Baik       |
| Tugas     | tugas           | tugas          |                 |                   |            |
| Detail    | Klik detail     | Klik detail    | Tampil          | Tampil            | Baik       |
| Tugas     |                 |                | halaman detail  | halaman detail    |            |
|           |                 |                | tugas           | tugas             |            |
| Kerjakan  | Pilih data      | Klik Kerjakan  | Tampil<br>pesan | Tampil<br>pesan   | Baik       |
| Tugas     | Klik Kerjakan   | Inputkan data  | tugas berhasil  | berhasil<br>tugas |            |
|           | Klik Simpan     | tugas          | di kerjakan     | di kerjakan       |            |
|           |                 | Klik Simpan    |                 |                   |            |

**Tabel 5.17 Pengujian Menu Tugas**

### 4. Pengujian Menu Nilai

Pengujian menu nilai digunakan untuk memastikan bahwa menu nilai telah dapat digunakan dengan baik dan sesuai dengan fungsinya.

### **Tabel 5.18 Pengujian Menu Nilai**

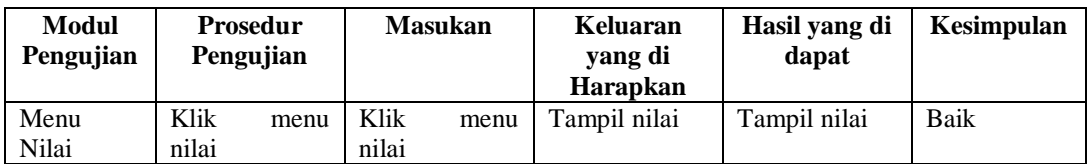

# 5. Pengujian Menu Ujian

Pengujian menu ujian digunakan untuk memastikan bahwa menu ujian telah dapat digunakan dengan baik dan sesuai dengan fungsinya.

**Tabel 5.19 Pengujian Menu Ujian**

| Modul | Prosedur | <b>Masukan</b> | Keluaran | Hasil vang<br>dı | $- -$<br>Kesimpulan |
|-------|----------|----------------|----------|------------------|---------------------|

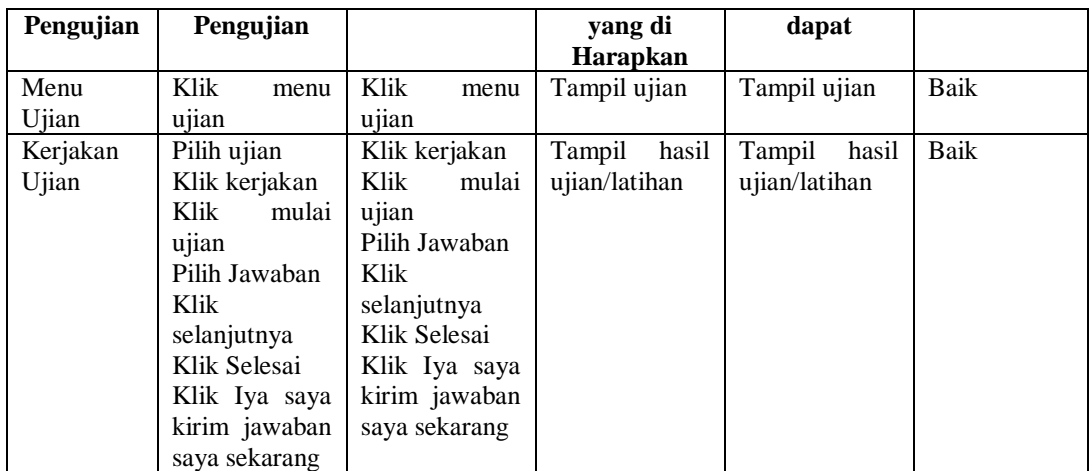

### **5.3 ANALISIS HASIL YANG DICAPAI OLEH SISTEM**

Setelah selesai melakukan implementasi dan pengujian, adapun Analisis hasil yang dicapai oleh sistem ini adalah sebagai berikut

#### **5.3.1 Kelebihan Sistem**

Setelah melakukan pengujian terhadap sistem yang dibuat dapat dijabarkan mengenai kelebihan sistem yang dapat dilihat sebagai berikut :

- a. Sistem ini mampu mengelola data guru, data siswa, data mata pelajaran, data kelas, data grup, data materi, data tugas, data ujian, data jawaban, dan data nilai dengan cepat dan mudah.
- b. Sistem *e-learning* mampu meyimpan data dalam bentuk *database* dengan jumlah yang besar sehingga dapat mengatasi terjadinya penumpukan data.
- c. Mudah digunakan karena dirancang dengan antar muka yang mudah di pahami.

# **5.3.2 Kekurangan Sistem**

Setelah melakukan pengujian terhadap sistem yang telah dibuat terdapat kekurangan sistem yang dapat dilihat sebagai berikut :

- a. Sistem ini belum dilengkapi menu *help,* sebagai petunjuk bagi pengguna sistem ini.
- b. Sistem ini tidak ada fitur auto *backup database.*
- c. Sistem ini tidak ada fitur *import* data yang mempermudah *penginputan* data dalam jumlah banyak.
- d. Sistem ini masih di jalankan di lokal saja.